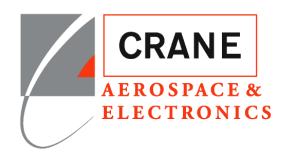

#### **Export Compliance Notice**

**You may be able to access certain documents through this Crane A&E ShareFile Supplier Portal that contain EAR technology or ITAR technical data. All such data is controlled by US export regulations, either by the Export Administration Regulations (EAR), or by the International Traffic in Arms Regulations (ITAR). As a condition of using this Crane A&E ShareFile Supplier Portal, you agree to comply with these export regulations.**

**In particular, prior to accessing any documents identified as ITAR-controlled, you must ensure that:**

- 1. **For ITAR, you are registered as a manufacturer or exporter with the Department of State Directorate of Defense Trade Controls**
- 2. **For ITAR and licensable EAR ECCNs, you will allow only US Persons (as defined in the EAR/ITAR) to view the documents**
- 3. **You will not disclose the data to your suppliers without a similar export compliance notice and any required export licensing**

**If you desire to have any non-US Person view ITAR-controlled or Licensable EAR-controlled data, you must work with Crane in advance to obtain a license from the Department of State or Commerce allowing such viewing.**

**In addition, the EAR prohibits disclosure of our EAR-controlled technical data to non-US Persons from Iran, Cuba, Sudan (does not include the Republic of South Sudan), Syria, and North Korea.**

**If you have any doubt about whether documents or data available through this Crane A&E ShareFile Supplier Portal are controlled by EAR or ITAR, contact your Crane buyer.**

### <span id="page-0-0"></span>**Overview**

WELCOME. As a Supplier that needs access to technical data, you have subscribed to receive technical data, either related to all current Purchase Orders (PO) with CRANE A&E, or individual request with Crane A&E contact. The technical data will be distributed through our Crane A&E ShareFile Supplier Portal. As a subscriber you have completed the Letter of Certification and agreed to the responsibility concerning the access of technical data in Crane A&E ShareFile Supplier Portal.

Crane A&E ShareFile Supplier Portal user requirements;

- 1. Individual Logins, no sharing of accounts.
- 2. Supplier is responsible for notifying Crane A&E any changes to list of users.

Contact your buyer if you have an account, but are having problems accessing the system.

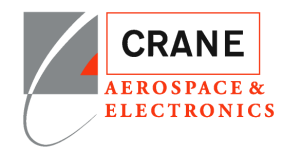

### **Contents**

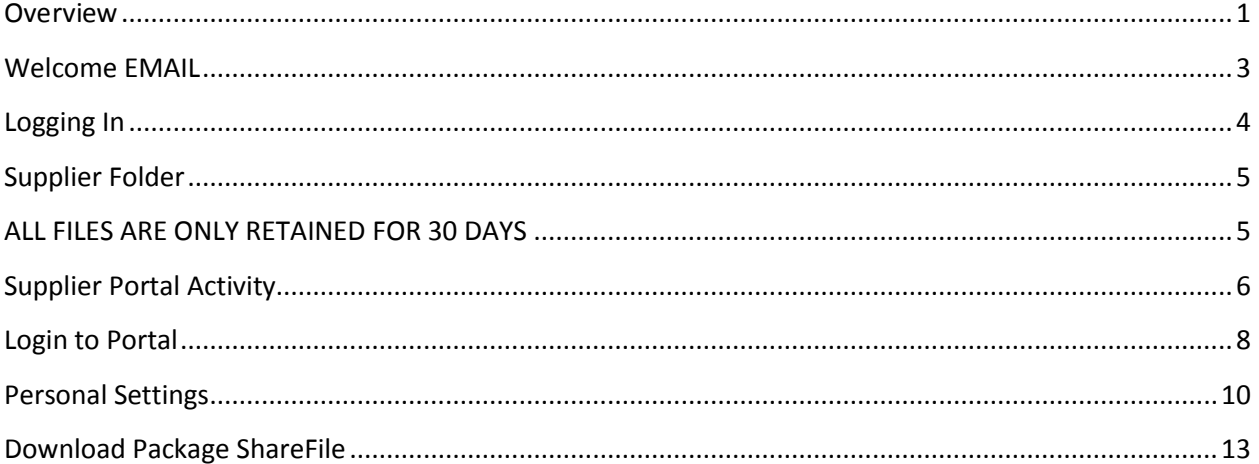

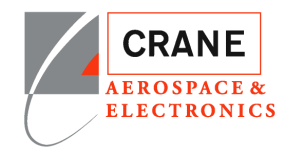

### <span id="page-2-0"></span>**Welcome EMAIL**

If you are receiving this email you have logged into the portal.

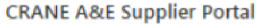

CRANE A&E Supplier Portal has shared the folder 'ABSOLUTE MANUFACTURING' with y

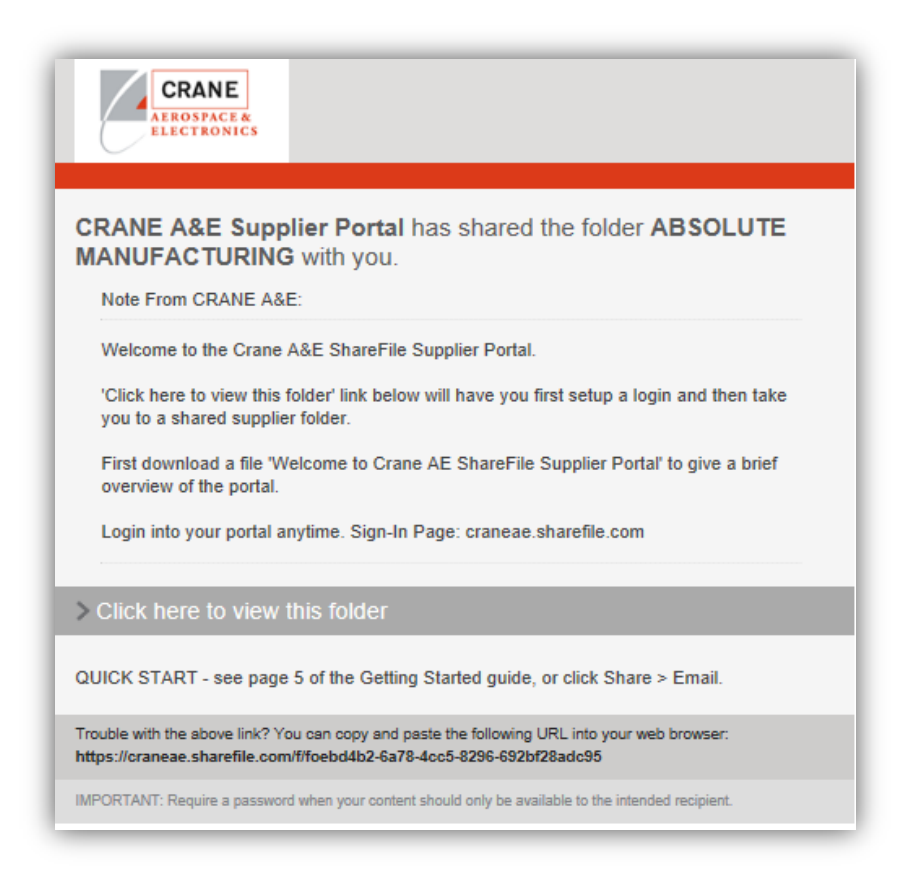

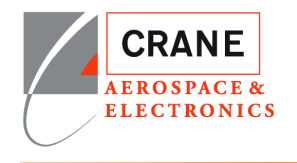

## <span id="page-3-0"></span>**Logging In**

User Login and Password, first time logging into ShareFile you will setup your account and login

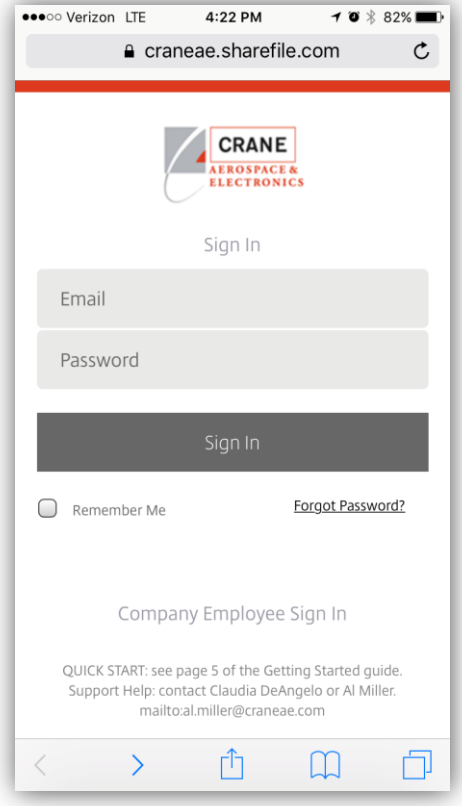

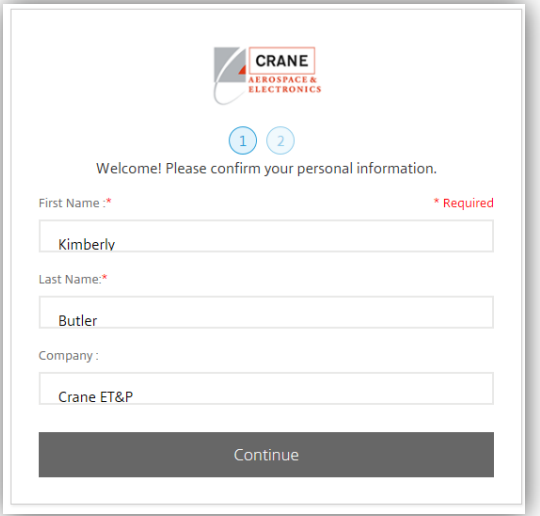

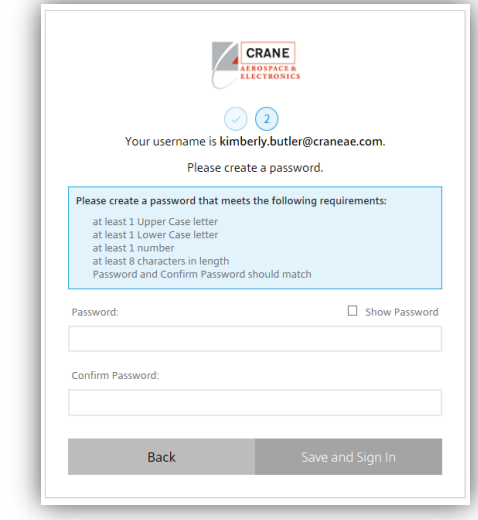

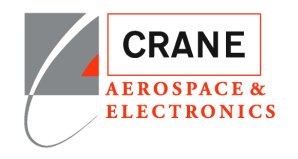

### <span id="page-4-0"></span>**Supplier Folder**

The Supplier Folder has been shared with you. When you login by clicking on the email link you will be taken directly to the shared folder after login. More information about your Sharefile account can be found in 'Login to Portal Directly' and ' Personal Settings'. To control how often you receive notification would be done in 'Personal Settings'.

### <span id="page-4-1"></span>**ALL FILES ARE ONLY RETAINED FOR 30 DAYS**.

The Supplier Folder will reatin data packages for only 30 days. If you did not get to download the data you will need to request from your buyer to redistribute the package.

Packages created using TeamOne Unified will have the following naming convention.

Package Naming;

#### **XXXXXX\_<Title> \_<DDMMYYYYNNNNNNNN>**

**XXXXXX** is package name you can refer to have your buyer resend the package.

**<Title>** if includes **'BULK'** and **'Part Number'** is mostly likely automatically generated based on your current POs. When the Part has a new revision release the **'BULK'** files are regenrated and placed in the supplier folder at which point you will be notified via email.

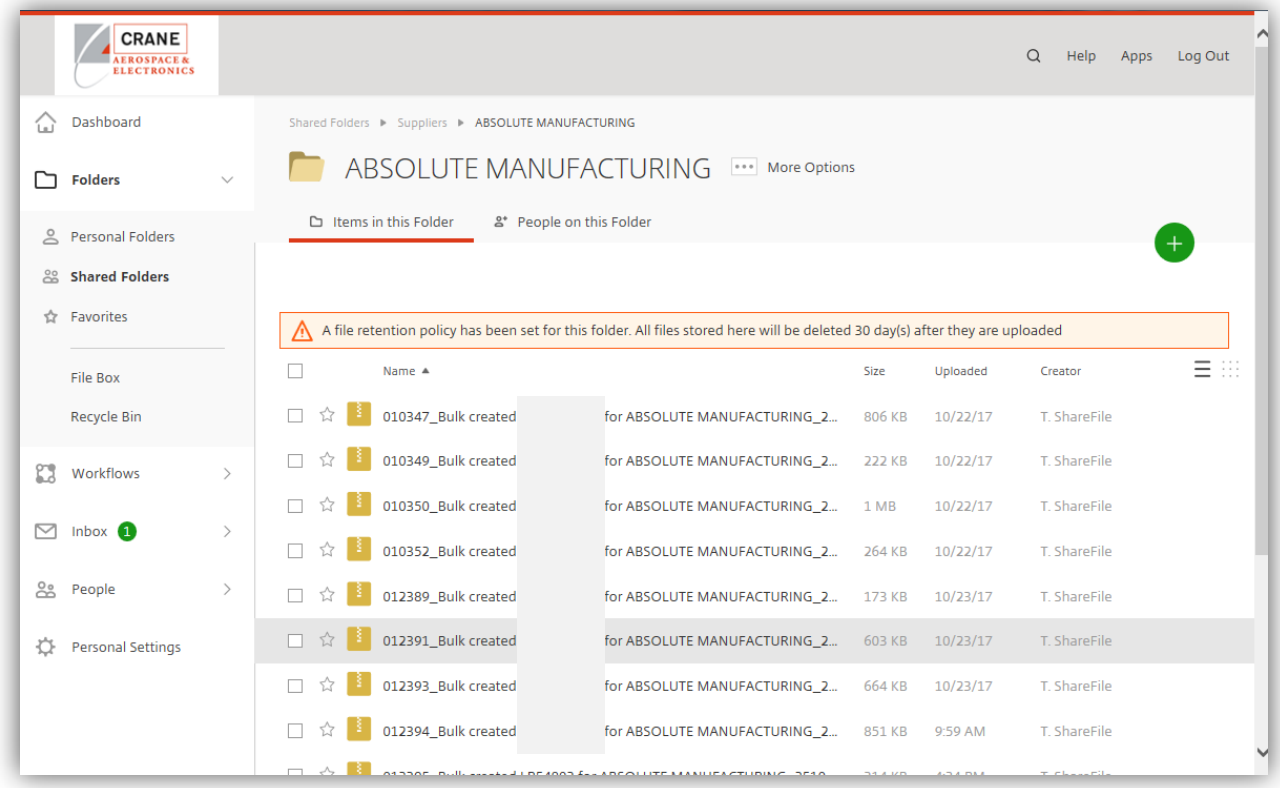

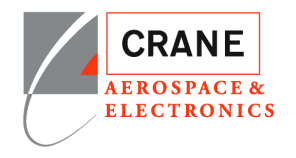

### <span id="page-5-0"></span>**Supplier Portal Activity**

As technical data packages are added to your portal you will receive an email.

Currently, the '**Sharefile Notification (No Reply)**' is the user name send notification. Check your junk email or notify your IT department not to block.

In the future it will be '**[NoReply.CraneAE@craneae.com](mailto:NoReply.CraneAE@craneae.com)**'.

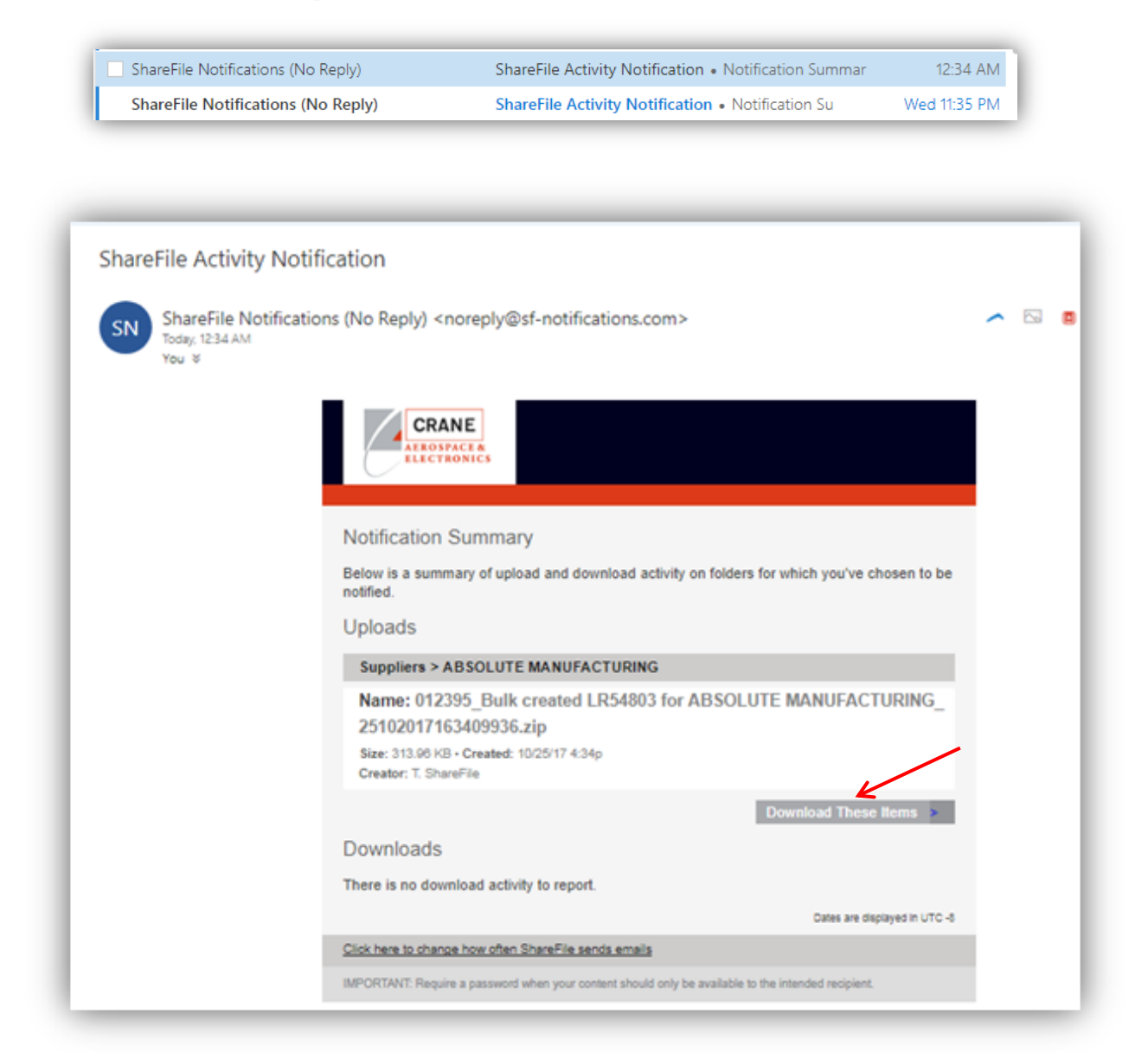

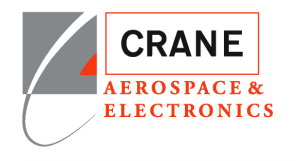

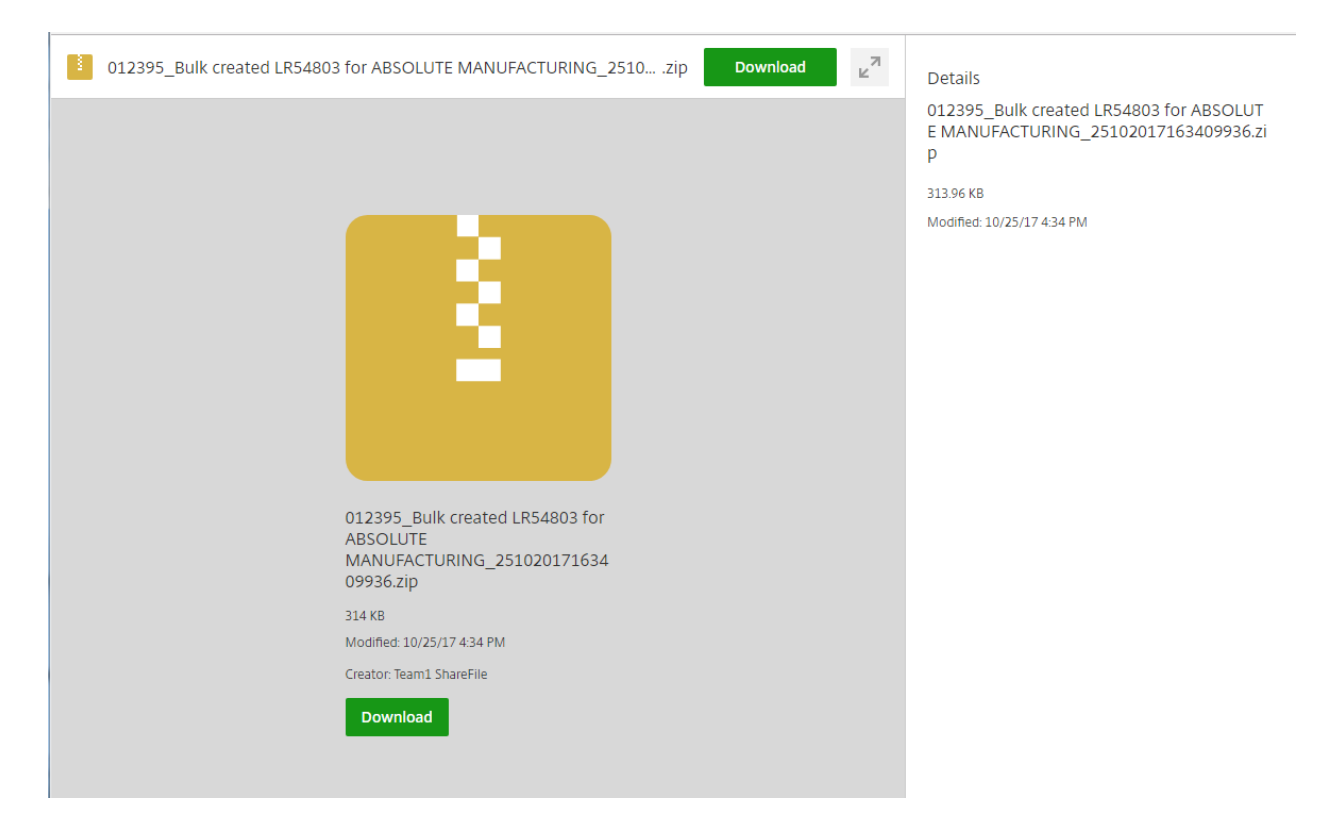

You can download directly from the email or you can log into your account and download.

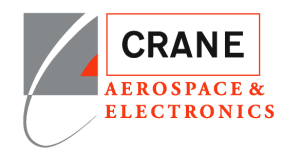

### <span id="page-7-0"></span>**Login to Portal**.

Sign-In Page: **craneae.sharefile.com**

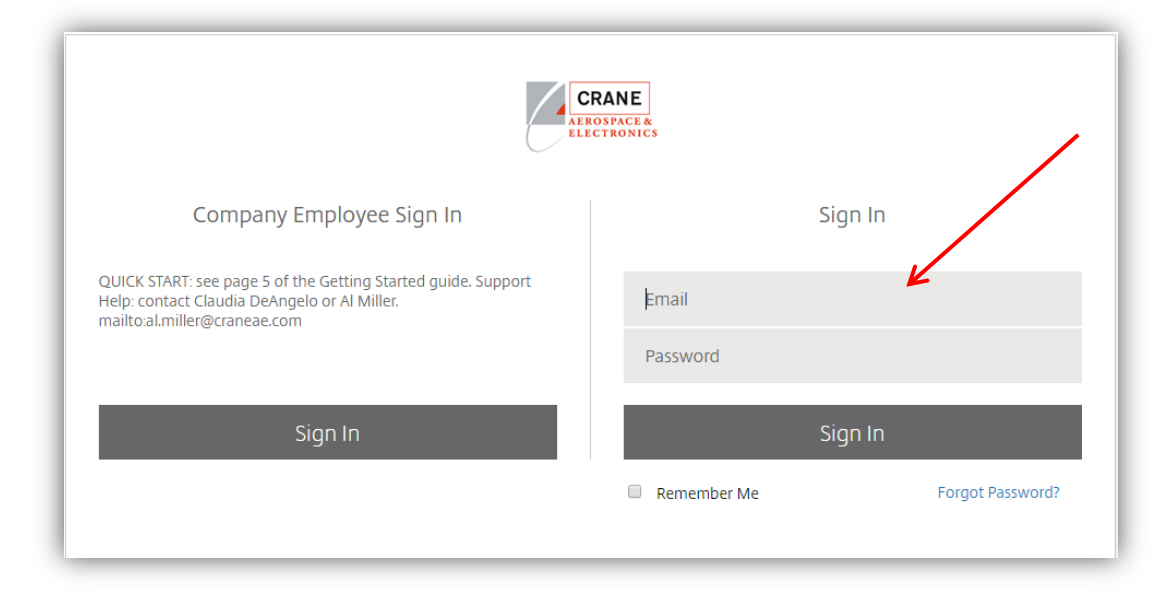

### Click on Dashboard

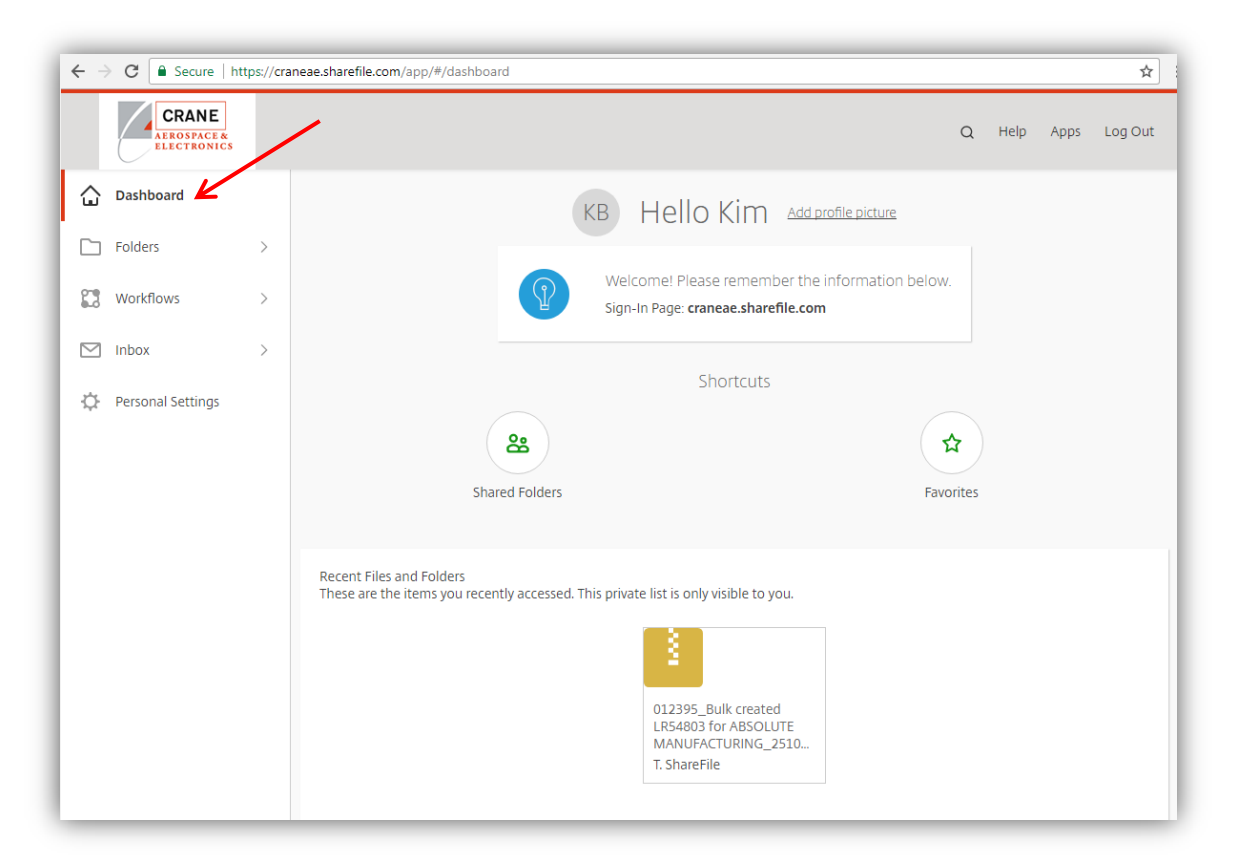

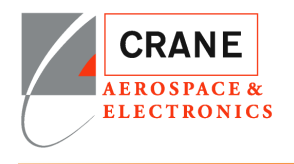

#### Folders -> Shared Folders

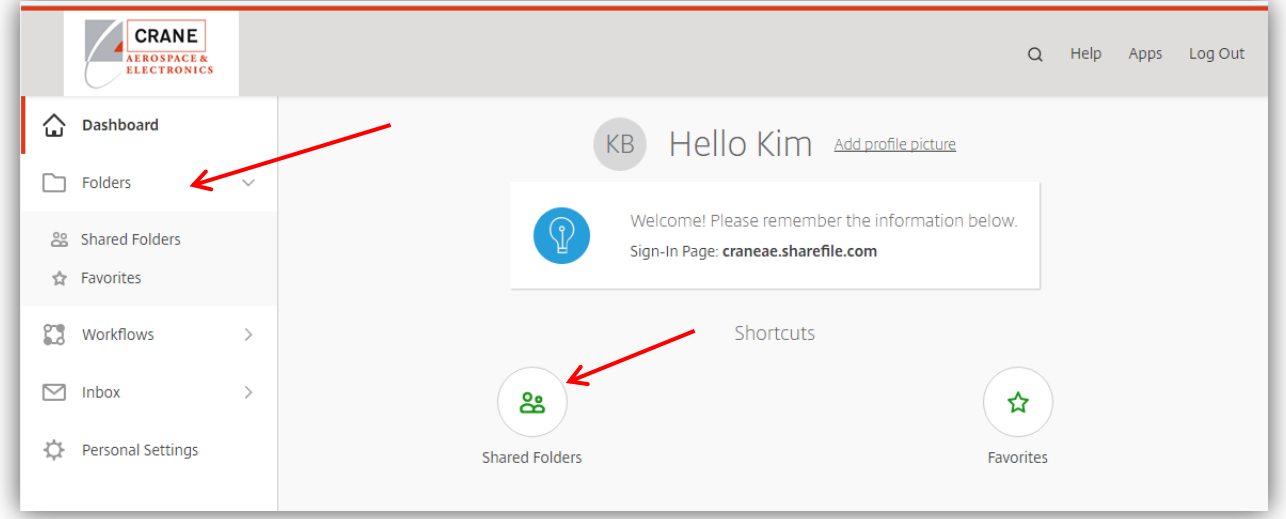

### Folders Shared to You

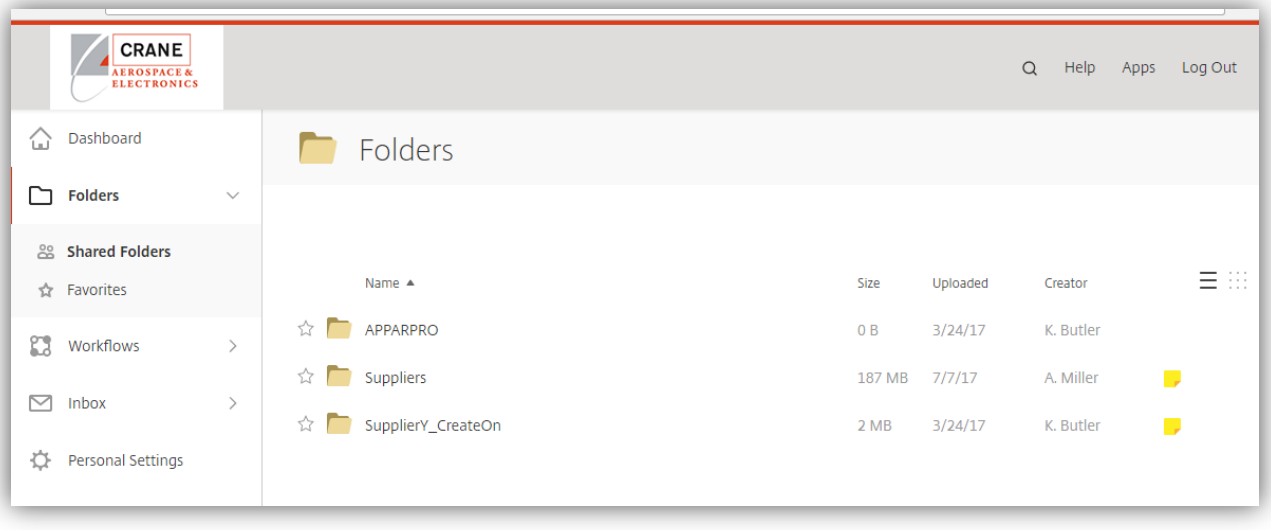

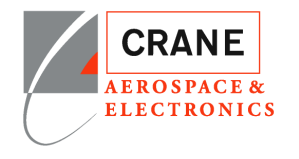

## <span id="page-9-0"></span>**Personal Settings**

Edit Profile

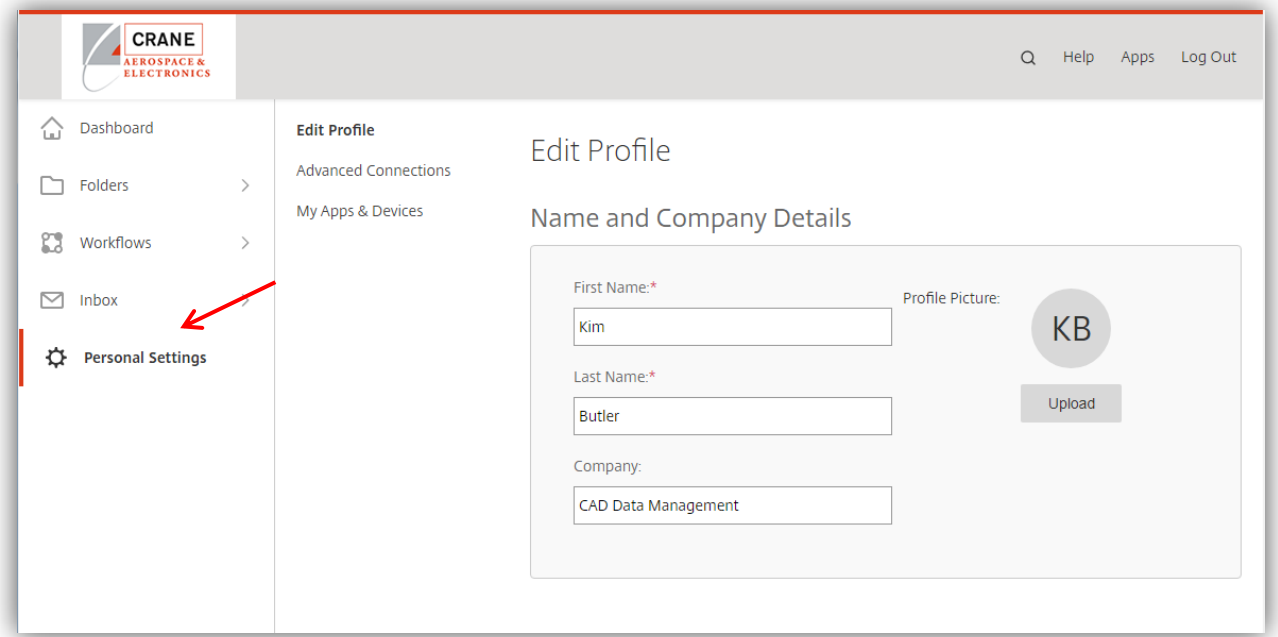

### Change Password -> Scroll Down

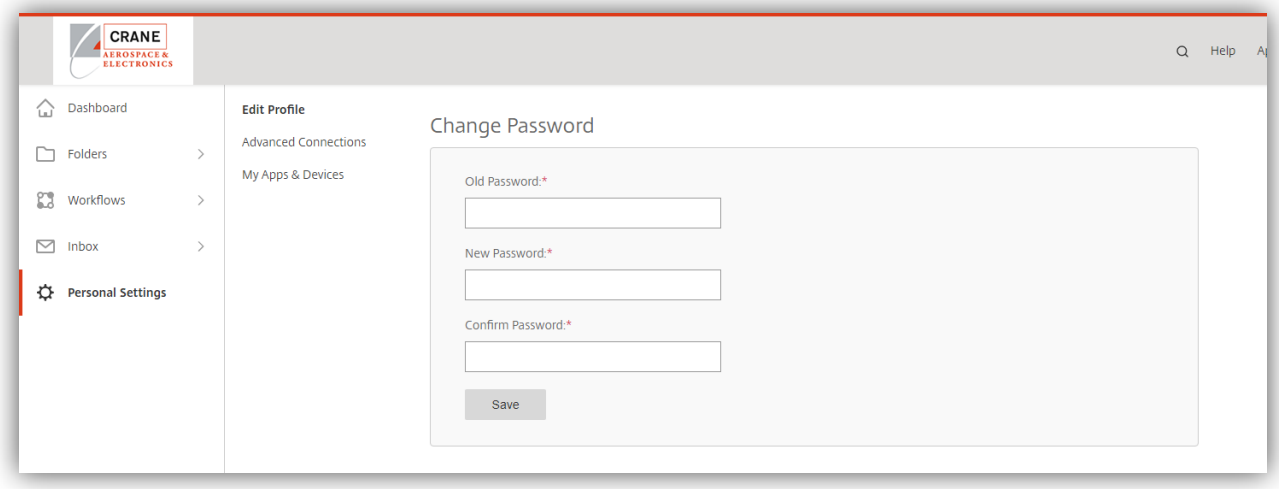

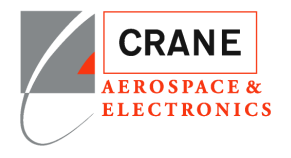

### Edit Email Addresses -> Scroll Down Page

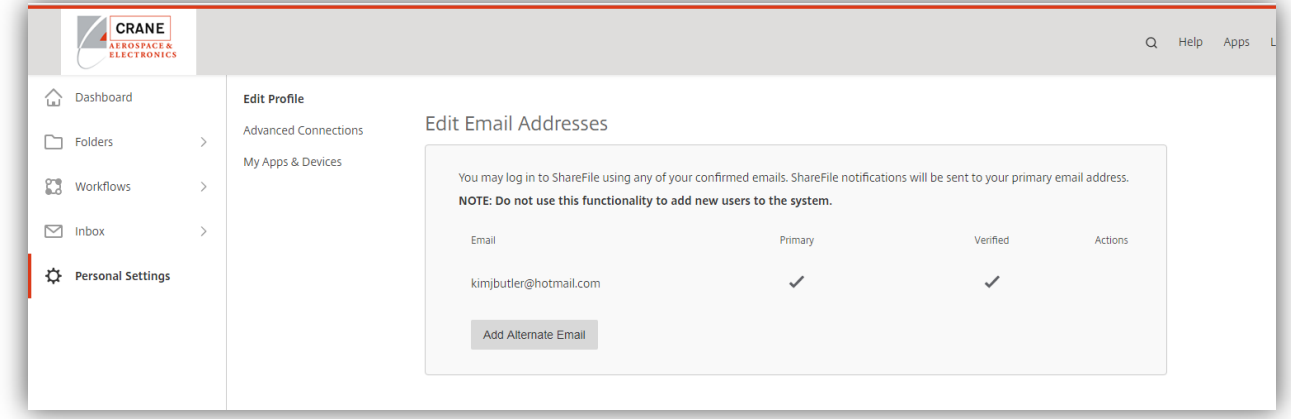

#### Email Notifications -> Scroll Down Page

To control how often you receive notification. When expecting a lot of data you may want to set this not to notify in real time.

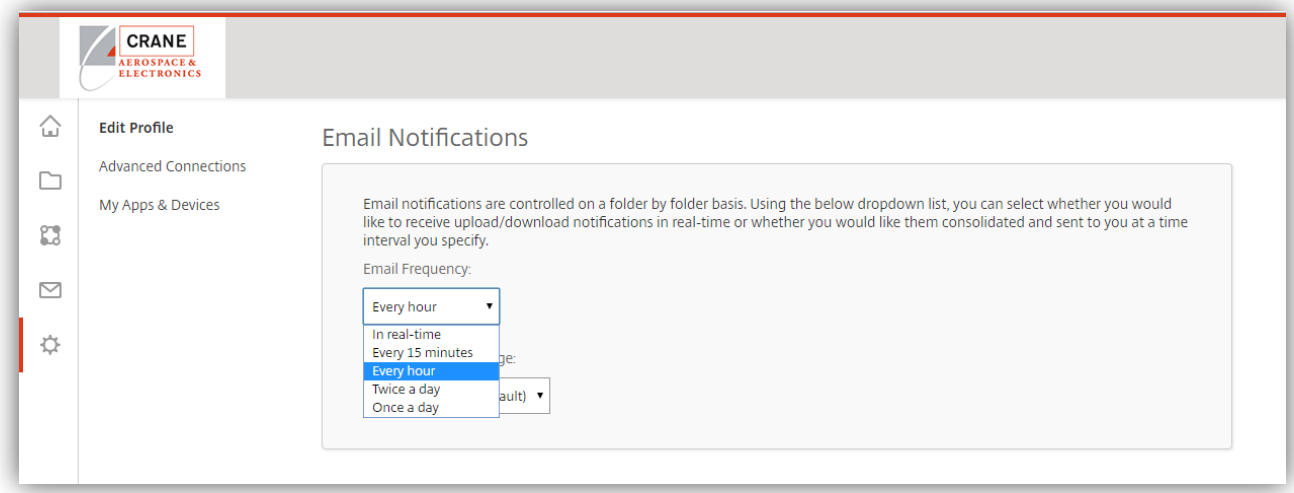

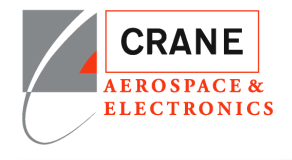

Time and Date -> Scroll Down Page

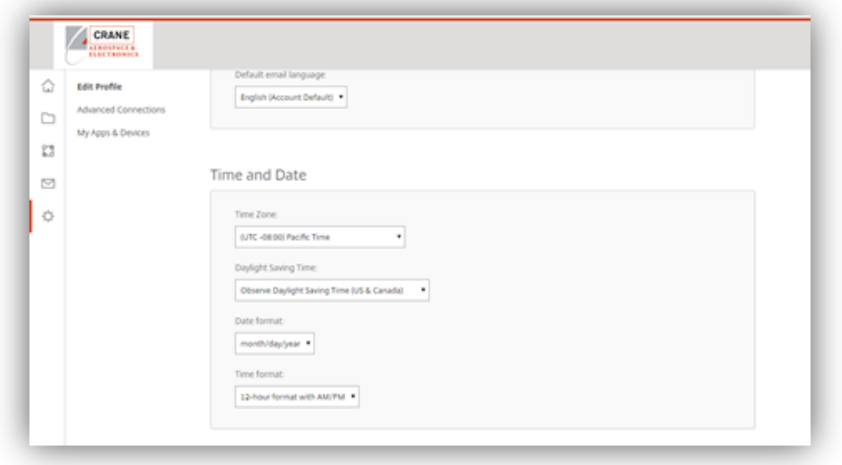

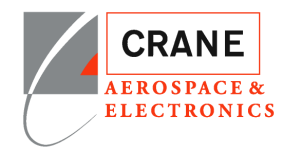

# <span id="page-12-0"></span>**Download Package ShareFile**

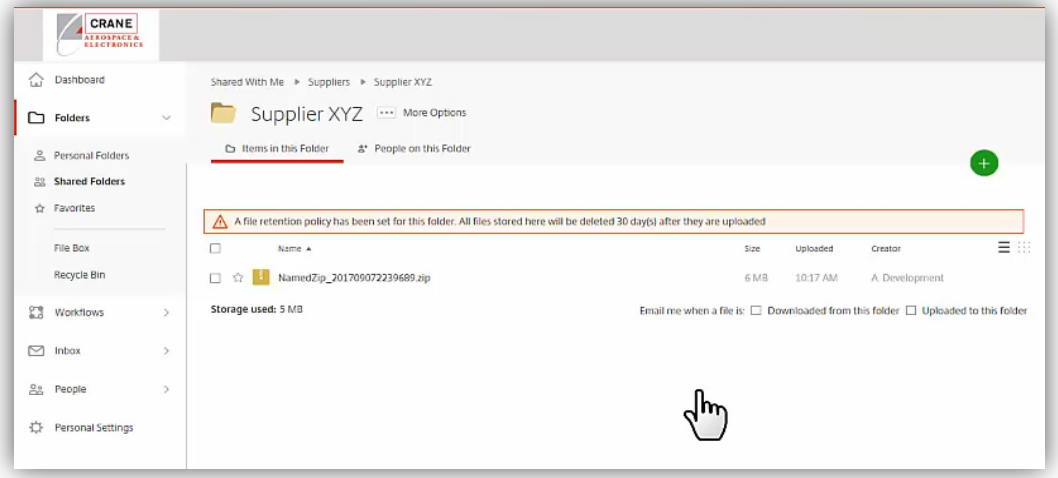

When you select the file to download the menu bar will appear.

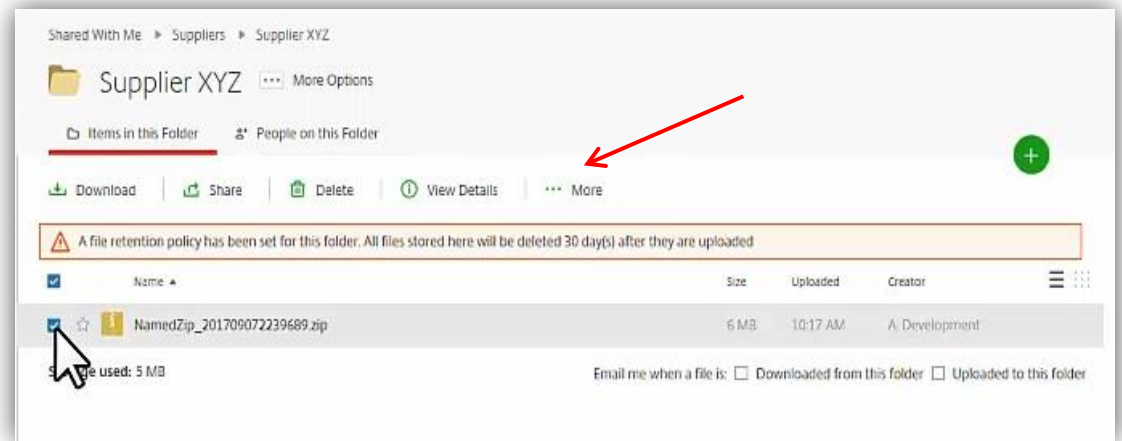

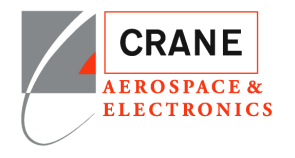

Select Download and at bottom screen ask to save.

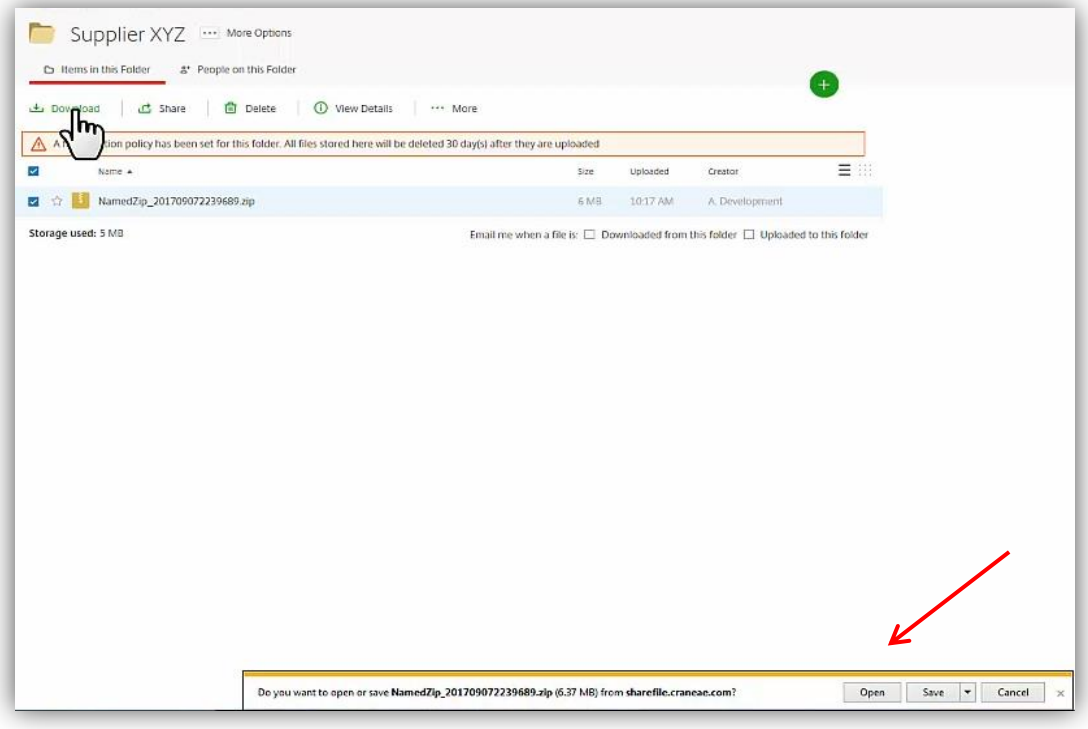